# **PEMANFAATAN CLOUD COMPUTING DALAM PENGEMBANGAN APLIKASI SEWA KOS BERBASIS ANDROID**

## **Ade Prasetyo**

Universitas 17 Agustus 1945 Surabaya, Jl. Semolowaru No. 45 Surabaya, (031) 5931800, info.adeprasetyo@gmail.com

#### *Abstract*

*Boarding rent is important for students. Currently searching for boarding houses is still done by circling the location of boarding houses, making it difficult for boarding house seekers who come from outside the area. This condition has resulted in several problems including boarding house seekers having difficulty meeting the boarding house owner, boarding house seekers do not yet know the location of the scattered boarding houses, boarding house owners still need to make promotions or advertisements for their boarding houses. This research applies Cloud Computing technology. Cloud Computing used in this research is Platform as a Service (PaaS) and Software as a Service (SaaS). The planning method in this study uses the Development Life Cycle System.*

*Keywords: students, boarding house, waterfall, cloud computing*

## *Abstrak*

*Kos merupakan hal penting bagi mahasiswa. Saat ini pencarian lokasi kos masih dilakukan dengan cara mengitari lokasi rumah kos sehingga menyulitkan para pencari kos yang berasal dari luar daerah. Kondisi tersebut mengakibatkan muncul beberapa masalah diantaranya pencari kos kesulitan untuk menemui pemilik kos, pencari kos belum mengetahui lokasi tersebarnya rumah kos, pemilik kos masih perlu membuat promosi atau iklan untuk rumah kosnya. Penelitian ini menerapkan teknologi Cloud Computing. Cloud Computing yang digunakan dalam penelitian ini adalah Platform as a Service (PaaS) dan Software as a Service (SaaS). Metode perencanaan dalam penelitian ini menggunakan Sistem Development Life Cycle (SDLC).*

*Kata kunci: mahasiswa, kos, waterfall, cloud computing*

#### **1. PENDAHULUAN**

Kos merupakan hal penting bagi mahasiswa. Saat ini pencarian lokasi kos masih dilakukan dengan cara mengitari lokasi rumah kos dan menyusahkan para peninjau kos yang datang dari luar kota ataupun daerah (1). Kos adalah layanan yang mempromosikan kamar atau area tinggal dengan besaran pelunasan tertentu bagi tiap periode tertentu (2). Mencari tempat tinggal sementara bisa dengan bertanya kepada teman, meminta informasi ke pemilik kos atau menelusuri lokasi yang dekat kampus atau lingkungan kerja, maka data yang didapat oleh peninjau kos minim produktif dan kuat, yang memicu kasus ketidaktepatan data akibat tantangan dalam memperoleh data terbaru tentang kos yang mereka incar ataupun yang dicari (3). Kondisi tersebut mengakibatkan muncul beberapa masalah diantaranya pencari kos kesulitan untuk menemui pemilik kos, pencari kos belum mengetahui lokasi

tersebarnya rumah kos, pemilik kos masih perlu membuat promosi atau iklan untuk rumah kosnya.

Usaha kos di sekitar kampus, tempat kerja dan inti acara lain yang dikerjakan bagi warga sekitar, bermanfaat bagi pelajar dan pekerja yang datang dari luar daerah yang membutuhkan atau tidak memiliki rumah sementara (4). Kebutuhan akan rumah sementara adalah sesuatu yang tidak biasa bagi penghuni di Indonesia, khususnya yang berada di sekitar tempat kerja dan kampus (5). Pemanfaatan inovasi dan data dalam kemajuan sebuah bisnis sangat penting di era milenial sekarang ini, dengan sedikit inovasi, sebuah usaha atau bisnis dapat bertahan dan berkembang untuk meningkatkan sesuatu (6).

Dengan demikian, seiring dengan peningkatan inovasi data yang berkembang pesat sehingga mengubah kita saat memanfaatkan fasilitas yang ditawarkan pada rutinitas kebiasaan. Kemajuan inovasi data saat ini mempermudah dengan penyebaran data ke berbagai wilayah, bahkan data menyebar dengan cepat ke seluruh wilayah dunia ini (7). Dimana salah satunya di bidang inovasi ponsel, misalnya adalah inovasi serba guna yang memanfaatkan kerangka kerja operasi Android. Kerangka kerja operasi Android adalah kerangka kerja operasi berbasis sumber terbuka yang mewariskan kesempatan kepada programmer perangkat lunak buat mewujudkan penerapan mereka sendiri memakai *alat* yang diberikan Android.

Inovasi komputasi awan adalah satu pola hangat pada menyajikan administrasi komputasi (8). Komputasi awan mempunyai beragam manfaat dibandingkan sama kerangka kerja biasa. Inovasi *cloud computing* dapat menghemat biaya lebih dari membangun fondasi Anda sendiri untuk saat ini (9). Inovasi *cloud computing* itu sendiri merupakan inovasi yang menjadikan internet sebagai server storage untuk mengelola

informasi dan data. Inovasi *Cloud Computing* umumnya telah digunakan oleh beberapa perusahaan spesialis di internet.

Metode perencanaan dalam penelitian ini menggunakan Sistem *Development Life Cycle* (SDLC). Metode waterfall sering disebut sebagai jalan hidup klasik (10). Dengan menggunakan metode waterfall, setiap siklus akan dilakukan secara satu persatu dengan tujuan agar fokus ke proses yang masih dikerjakan.

Berdasarkan hal di atas, dalam eksplorasi ini mau dibuat penerapan yang dapat memberi bantuan dan melancarkan para pelajar ataupun pekerja dan juragan kos yang akan datang untuk memiliki pilihan saling terhubung satu sama lain hanya melalui ponsel berbasis Android tanpa perlu bertemu langsung untuk mengetahui apakah sebuah kos disana ada atau tidak.

# **2. METODE PENELITIAN**

Dalam penelitian ini terdapat tahapan-tahapan penelitian mulai dari sistem penataan, pemilihan informasi hingga implementasi.

# **2.1. Perencanaan**

Dalam tahap penyusunan, ada beberapa langkah mesti diatur dalam mengarahkan eksplorasi. Tahapan-tahapan yang diambil yaitu :

## a. Identifikasi Masalah

Dari observasi yang telah dilakukan didapatkan beberapa permasalahan dari sisi pencari kos dan pemilik kos yaitu :

- 1. Pencari kos kesulitan untuk menemui pemilik kos.
- 2. Pencari kos belum mengetahui lokasi tersebarnya rumah kos.
- 3. Pemilik kos masih perlu membuat iklan atau promosi untuk rumah kosnya.

# b. Menentukan Topik dan Judul

Hal utama yang harus dilakukan untuk menyimpulkan tema yang diangkat dalam penelitian ini adalah dengan membuat aplikasi sewa kos berbasis Android yang menerapkan Cloud Computing.

# c. Menentukan Tujuan

Dari beberapa permasalahan tersebut, makan tujuan Eksplorasi ini untuk menciptakan penerapan yang bisa memberikan bantuan dan melancarkan pelajar atau siapa saja yang butuh kos, membantu pemilik kos dalam membuat promosi atau iklan rumah kosnya.

# d. Menentukan Metode Kerja

Metode dari penelitian ini adalah menggunakan metode waterfall dan juga menerapkan *Cloud Computing* yang menggunakan layanan *Cloud Platform as a Service* (PaaS) Heroku sebagai server dan *Software as a Service* (SaaS) Google Drive sebagai penyimpanan, Google Maps sebagai penunjuk lokasi kos.

# **2.2. Pengumpulan Data**

Pada langkah ini perangkat informasi dan pemilahan data akan selesai, kemudian pada saat itu pengumpulan informasi akan dilakukan. langkah ini berisi jaminan informasi penting dan informasi tambahan yang memanfaatkan strategi bermacammacam informasi adalah :

# a. Studi Literatur

Dalam eksplorasi, pertama menentukan studi penulisan agar menyatukan tumpuan dari buku dan jurnal yang mempunyai kesamaan dengan tema eksplorasi.

## b. Wawancara

Wawancara dilakukan dengan cara berbincang-bincang dengan pemilik kos untuk mengetahui data tentang seluk beluk

penginapan, fasilitas yang ada, dan administrasi yang akan diberikan kepada calon para penghuni penginapan. Sejak saat itu, penulis juga melakukan berbincangbincang dengan calon penghuni penginapan yaitu mahasiswa Universitas 17 Agustus 1945 Surabaya untuk mengetahui cara menemukan penginapan dan masalah yang telah dialami.

c. Observasi

pengamatan yang dibuat dalam pemeriksaan ini adalah dengan pergi langsung ke tempat penginapan berada yaitu yang dekat kampus Universitas 17 Agustus 1945 Surabaya area mulai Nginden, Semolowaru, Semampir dan Manyar. Kemudian dari hasil observasi tersebut akan dibuat kerangka sistem yang akan dibuat.

# **2.3. Analisa dan Perancangan**

Setelah informasi terkumpul, tahap berikutnya adalah penjabaran dan perancangan kerangka kerja. Dalam tahap ini aktivitas yang dikerjakan yaitu :

a. Analisa Sistem

Langkah ini selesai dengan mengetahui kerangka kerja yang berjalan sekarang akan kemudian diteliti.

b. Merancang Sistem

Setelah melakukan eksplorasi penyelidikan kerangka kerja berjalan serta mendapatkan beberapa kekurangan, maka kemudian dibuatkan rancangan kerangka kerja baru yang bisa membatasi kekurangan dan kelemahan yang ada pada kerangka kerja usang atau kerangka kerja yang sedang berjalan.

# c. Merancang Desain UML

Tahap ini selanjutnya melakukan pemodelan sistem baik sistem yang sedang berjalan maupun sistem yang baru.

### d. Merancang Interface Sistem

Setelah membuat model kerangka kerja dengan UML, tahap selanjutnya adalah merancang interface yang mudah dimengerti dan sesuai dengan kebutuhan pengguna.

## **2.4. Implementasi**

Setelah analisa dan perancangan selesai, tahap selanjutnya adalah implementasi sistem. Pada tahap ini kegiatan yang dilakukan adalah :

#### a. Pembuatan Sistem

Pada langkah ini selanjutnya akan dilakukan coding terhadap kerangka kerja atau metode yang terlibat dalam pembuatan aplikasi sewa kos berbasis Android.

#### b. Pengujian Sistem

Sesudah melewati tahap coding, tahap berikutnya adalah melakukan langkah pengujian. Langkah *testing* diselesaikan dengan tujuan akhir untuk mengkonfirmasi bahwa sistem yang dibuat adalah sesuai dengan hasil penyelidikan dan rencana sebelumnya, memberikan satu kesimpulan, apakah kerangka itu sesuai harapkan. Pengujian kerangka ini dipenuhi sesudah kerangka sistem selesai dibuat. Tahap pengujian menggunakan teknik Blackbox.

# **2.5. Skenario Pengujian**

Strategi pengolahan informasi untuk variabel bebas bisa memanfaatkan evaluasi menggunakan skala Likert. Skala Likert dipakai untuk memperkirakan perbuatan, gagasan dan persepsi seseorang atau sebagian orang suatu kasus atau isyarat sosial yang sudah ditentukan secara khusus sama penyelidik. peninjauan penyelidik dalam memilih metode pengukuran ini karena dapat mempermudah responden dalam memilih jawaban.

Kriteria jawaban yang dibagikan untuk informan memakai kuesioner berbentuk pegukuran skala Likert. Responden diminta untuk memanfaatkan aplikasi secara keseluruhan dengan berhapan secara langsung. Responden diminta untuk meneruskan satu keputusan atas respon yang sudah diberikan. Ada 5 keputusan jawaban yang diberikan. Pembagian kategori dan skor pengukuran Skala Likert dapat dilihat pada tabel berikut :

#### Tabel 1. Kategori Skor

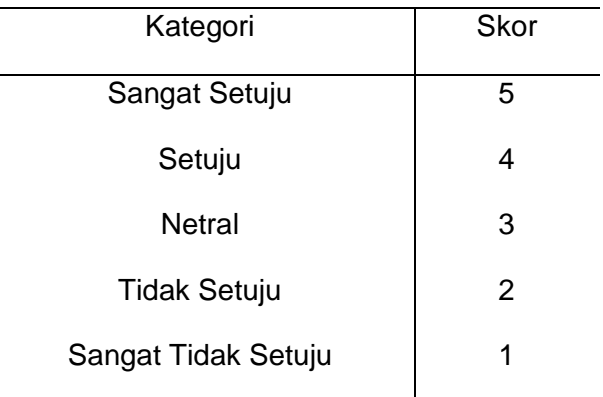

Hasil persentase digunakan untuk memberikan jawaban atas ketercapaian dari aspek-aspek yang diteliti. Nilai terbesar yang diharapkan adalah 100% dan minimal 0%. Pembagian kategori kelayakan dapat dilihat pada tabel berikut :

#### Tabel 2. Kategori Kelayakan

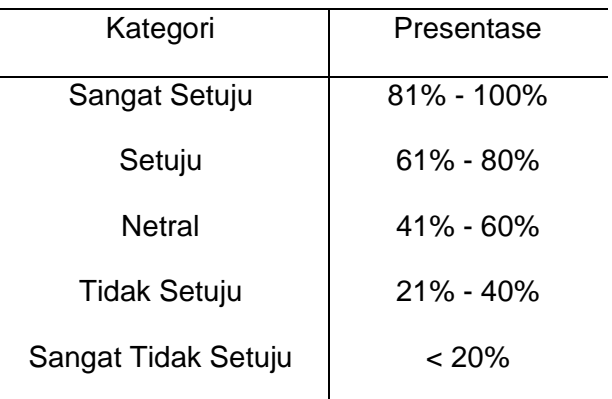

# **3. HASIL DAN PEMBAHASAN**

Dalam eksplorasi, reaksi serta pembahasan terbagi menjadi tiga yaitu penerapan *cloud computing*, implementasi antarmuka.

# **3.1. Penerapan Cloud Computing**

Berdasarkan hasil dalam penelitian ini, penerapan Cloud Computing yang sudah digunakan pada aplikasi ini adalah :

# a. Heroku

Server yang digunakan pada aplikasi ini menggunakan heroku yang termasuk *cloud computing* jenis *Platform as a Service*. Disini penerapan yang dipakai menggunakan layanan yang gratis dengan batas project 500 MB dan batas database 10.000 rows.

# b. Google Drive

Tempat penyimpanan gambar yang digunakan pada aplikasi ini menggunakan Google Drive yang termasuk layanan komputasi awan jenis *Software as a Service*. Google Drive digunakan sebagai tempat penyimpanan gambar kos. Menggunakan penyimpanan dan server secara terpisah bertujuan agar server tidak terbebani dengan penyimpanan gambar kos.

## c. Google Maps

Penerapan *maps* yang digunakan pada aplikasi ini menggunakan Google maps. Google maps sendiri termasuk layanan komputasi awan jenis *Software as a Service*. Penggunaan *maps* disini untuk menandai lokasi kos berada.

# **3.2. Implementasi Antarmuka**

Implementasi antarmuka pada aplikasi ini berdasarkan hasil dari rancangan antarmuka.

# a. Halaman Login

Pada tampilan ini digunakan untuk masuk agar bisa mengakses fitur-fitur pada aplikasi ini.

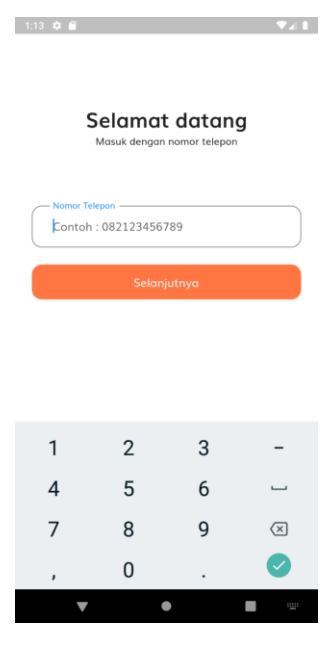

Gambar 1. Halaman Login

b. Halaman Verifikasi

Pada tampilan ini digunakan untuk verifikasi agar menghindari pembobolan pada akun tersebut.

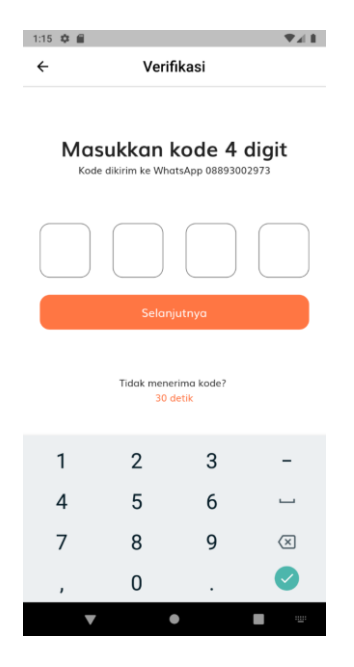

Gambar 2. Halaman Verifikasi

c. Halaman Kos

Tampilan ini merupakan tampilan utama jika pengguna telah melakukan login.

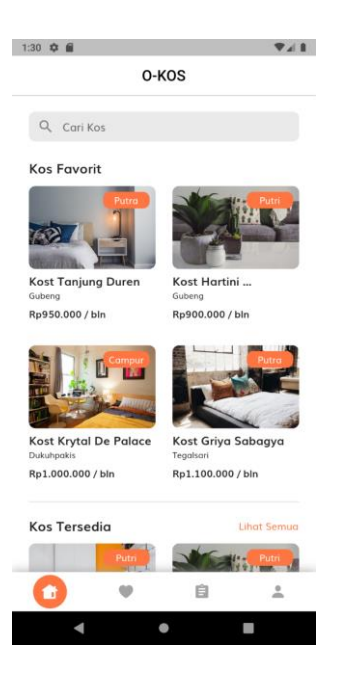

Gambar 3. Halaman Kos

d. Halaman Pencarian Kos

Pada tampilan ini merupakan tampilan untuk pencarian kos. Pengguna bisa mencari kos berdasarkan nama, tipe mupun harga. Jika kos telah yang dicari telah ditemukan.

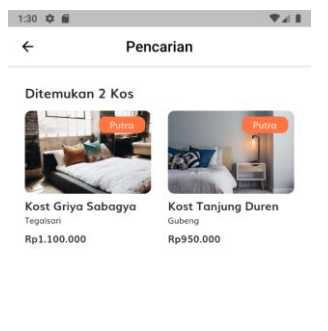

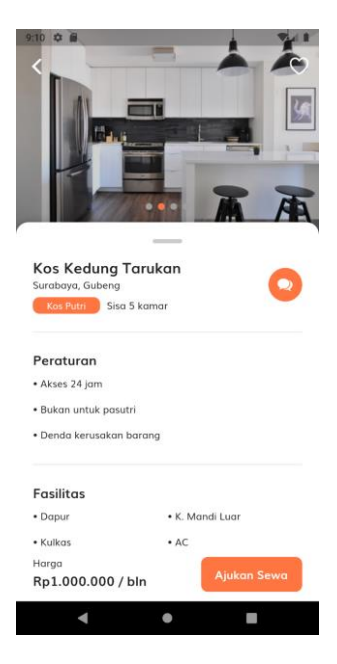

Gambar 5. Halaman Detail Kos

f. Halaman Maps

Pada tampilan ini menampilkan semua lokasi yang yang tersedia pada aplikasi.

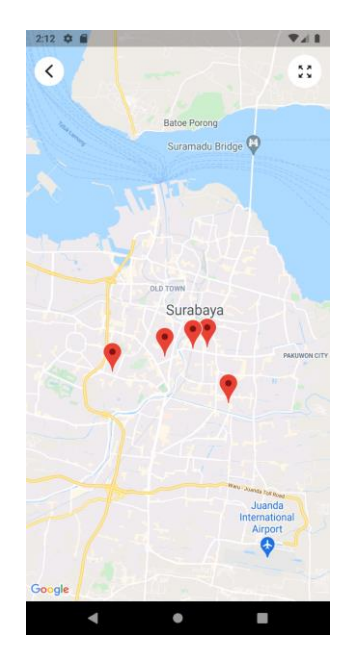

Gambar 6. Halaman Maps

g. Halaman Pengajuan Sewa

Pada halaman ini merupakan tampilan pengajuan sewa dimana pengguna bebas untuk menentukan tangga sewa kosnya.

 $\blacktriangleleft$ 

e. Halaman Detail Kos

Pada Tampilan ini berisikan detail kos yang dipilih pengguna sebelumnya.

Gambar 4. Halaman Pencarian Kos

 $\blacksquare$ 

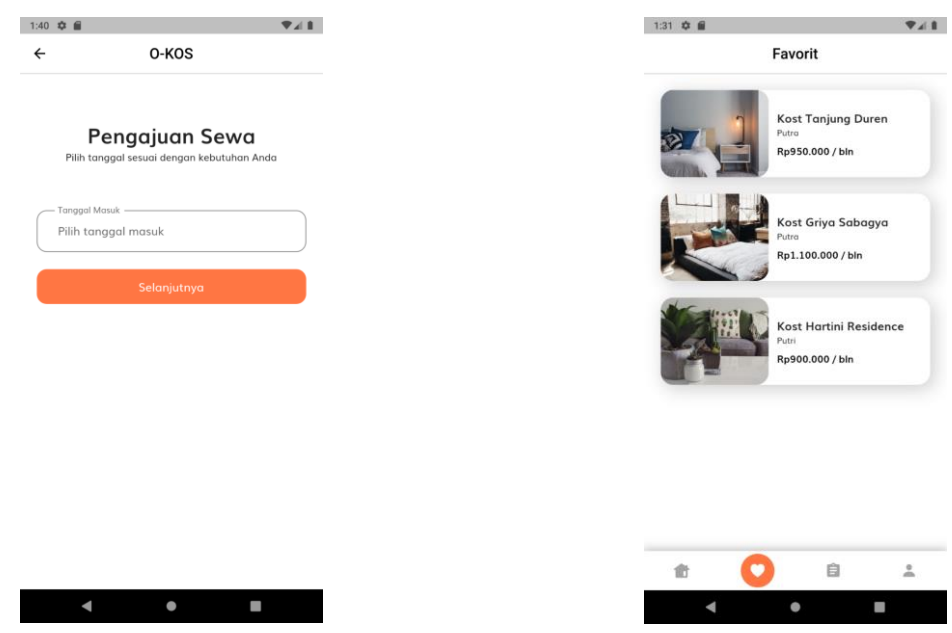

Gambar 7. Halaman Pengajuan Sewa

h. Halaman Detail Pengajuan Sewa

Pada tampilan ini berisikan ringkasan sewa pada aplikasi sebelum pengguna mengajukan sewa kos. Pada tampilan ini juga terdapat rincian pembayaran.

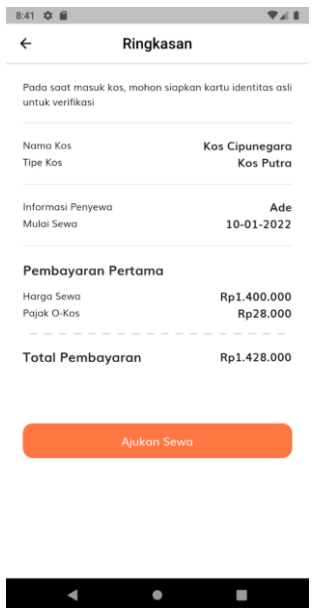

Gambar 8. Halaman Detail Pengajuan Sewa

i. Halaman Favorite

Pada tampilan ini merupakan tampilan dari kos yang telah disukai pada halaman detail.

Gambar 9. Halaman Favorite

j. Halaman Pemesanan

Pada tampilan ini merupakan tampilan dari halaman pemesanan yang telah dilakukan oleh pengguna.

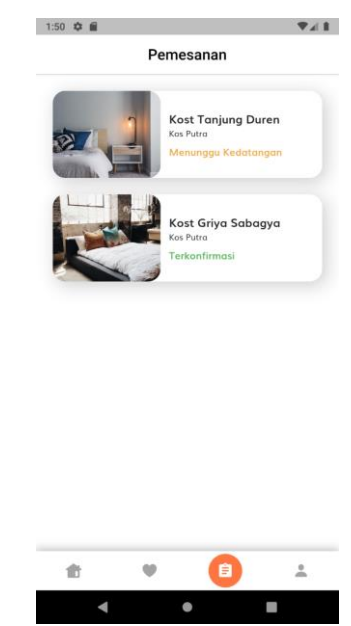

Gambar 10. Halaman Pemesanan

k. Halaman Pilih Pembayaran

Pada tampilan ini bisa memilih pembayaran kos yang sudah tersedia dalam aplikasi ini.

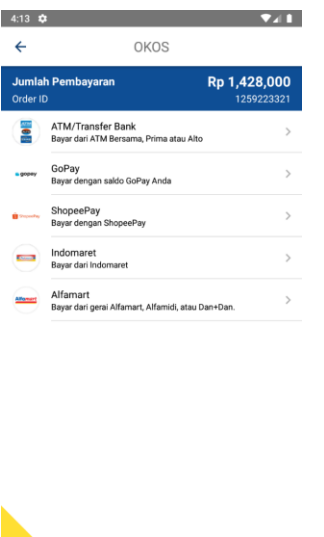

11. Halaman Pilih Pembayaran

Verliedy MaterCard McCle

l. Instruksi Pembayaran

Pada tampilan ini terdapat instruksi pembayaran kos dari pilihan pembayaran yang telah dilakukan sebelumnya.

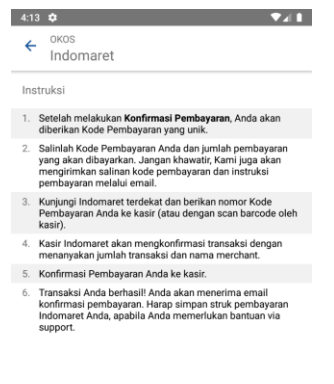

| Jumlah Pembayaran<br>ler ID |                       | Rp 1,428,000 <sup>o</sup><br>1259223321 |  |
|-----------------------------|-----------------------|-----------------------------------------|--|
|                             | Konfirmasi Pembayaran |                                         |  |
|                             |                       |                                         |  |

Gambar 12. Halaman Instruksi Pembayaran

m. Kode Pembayaran

Pada tampilan ini merupakan tampilan berisikan kode pembayaran kos sesuai dengan pilihan pembayaran sebelumnya.

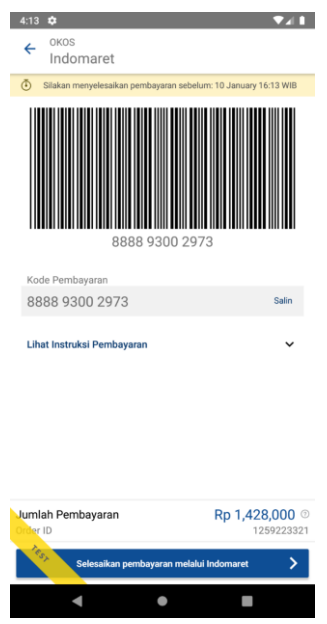

Gambar 13. Halaman Kode Pembayaran

# **4. SIMPULAN**

Berdasarkan tahapan yang telah dilakukan dalam pelaksanaan eksplorasi ini, kesimpulan yang dapat diperoleh antara lain adalah penerapan cloud computing tidak memerlukan sumber daya secara berlebihan di awal untuk mengatasi aktivitas bisnis yang meningkat di kemudian hari, cloud computing memberikan akses mudah ke berbagai teknologi agar bisa dapat berinovasi lebih cepat dalam membangun apapun.

# **DAFTAR PUSTAKA**

- 1. Sukarti EMP. Sistem Informasi Pencarian Tempat Kos Berbasis Geografis Di Bandar Lampung. Euis Mustika P, Sukarti. 2017;14(1):13–8.
- 2. Rachmawati A. Membangun Informasi Layanan Umum Rumah Kos Melalui Aplikasi Berbasis Web. J Ilm FIFO. 2017;9(2):155.
- 3. Yusma D, Merlina N, Nurajijah. Sistem Informasi Pencarian Rumah Kost Berbasis WEB. J Inti Nusa Mandiri. 2021;15(2):9–16.
- 4. Ismail J. ACTIVITY BASED COSTING

( ABC ) PADA KOS-KOSAN. 2021;07(01):36–51.

5. RB LD. Analisis Faktor Pemilihan Kos-Kosan Menggunakan Mendirikan Usaha. Pengabdi dan Kewirausahaan [Internet]. 2018;2(1):29–37. Available from: https://journal.ubm.ac.id/index.php/pe ngabdian-dan-

kewirausahaan/article/view/1131

- 6. Syam E. Rancang Bangun Sistem Informasi Rumah Kost Dan Kontrakan Teluk Kuantan. J Teknol Dan Open Source. 2018;1(1):1–7.
- 7. Erlisa O:, Ananda D. " PEMANFAATAN TEKNOLOGI INFORMASI " ( Studi Deskriptif Mengenai Pemanfaatan Teknologi Informasi Pada SMK Negeri 1 dan SMK Negeri 4 Surabaya ). 2003;5(20).
- 8. Kurniawan E. PENERAPAN TEKNOLOGI CLOUD COMPUTING DI UNIVERSITAS Studi Kasus : Fakultas Teknologi Informasi UKDW. Eksis. 2015;08(01):29–36.
- 9. Hartanto W. Cloud Computing Dalam Pengembangan Sistem. J Pendidik Ekon J Ilm Ilmu Pendidikan, Ilmu Ekon dan Ilmu Sos [Internet]. 2017;10(2):1– 10. Available from: https://jurnal.unej.ac.id/index.php/JPE/ article/view/3810
- 10. Fahrezi K, Mulana AR, Melinda S, Nurhaliza N, Mulyati S. Penerapan Model Waterfall dalam Pengembangan Sistem Informasi Akademik Berbasis Web sebagai Sistem Pengolahan Nilai Siswa. J Teknol Sist Inf dan Apl. 2021;4(2):98.